Automaty komórkowe w programie Mathematica

## **CELLULARAUTOMATON**

#### ANNA ŚNIEG

# Podstawowe komendy w programie Mathematica

**CellularAutomaton[zasada, stan początkowy, t]**  generuje listę przedstawiającą ewolucję automatu komórkowego za pomocą określonej reguły od stanu początkowego w t krokach.

 $\overline{\phantom{a}}$ 

### CellularAutomaton - przykłady

Zasada 30, stan początkowy {0,0,0,1,0,0,0}, liczba kroków – 5

In[14]:= CellularAutomaton[30, {0, 0, 0, 1, 0, 0, 0}, 5]

Out[14]=  $\{\{0, 0, 0, 1, 0, 0, 0\}, \{0, 0, 1, 1, 1, 0, 0\}, \{0, 1, 1, 0, 0, 1, 0\}, \{1, 1, 0, 1, 1, 1\}, \{0, 0, 0, 1, 0, 0, 0\}, \{0, 0, 1, 1, 1, 0, 0\}\}$ 

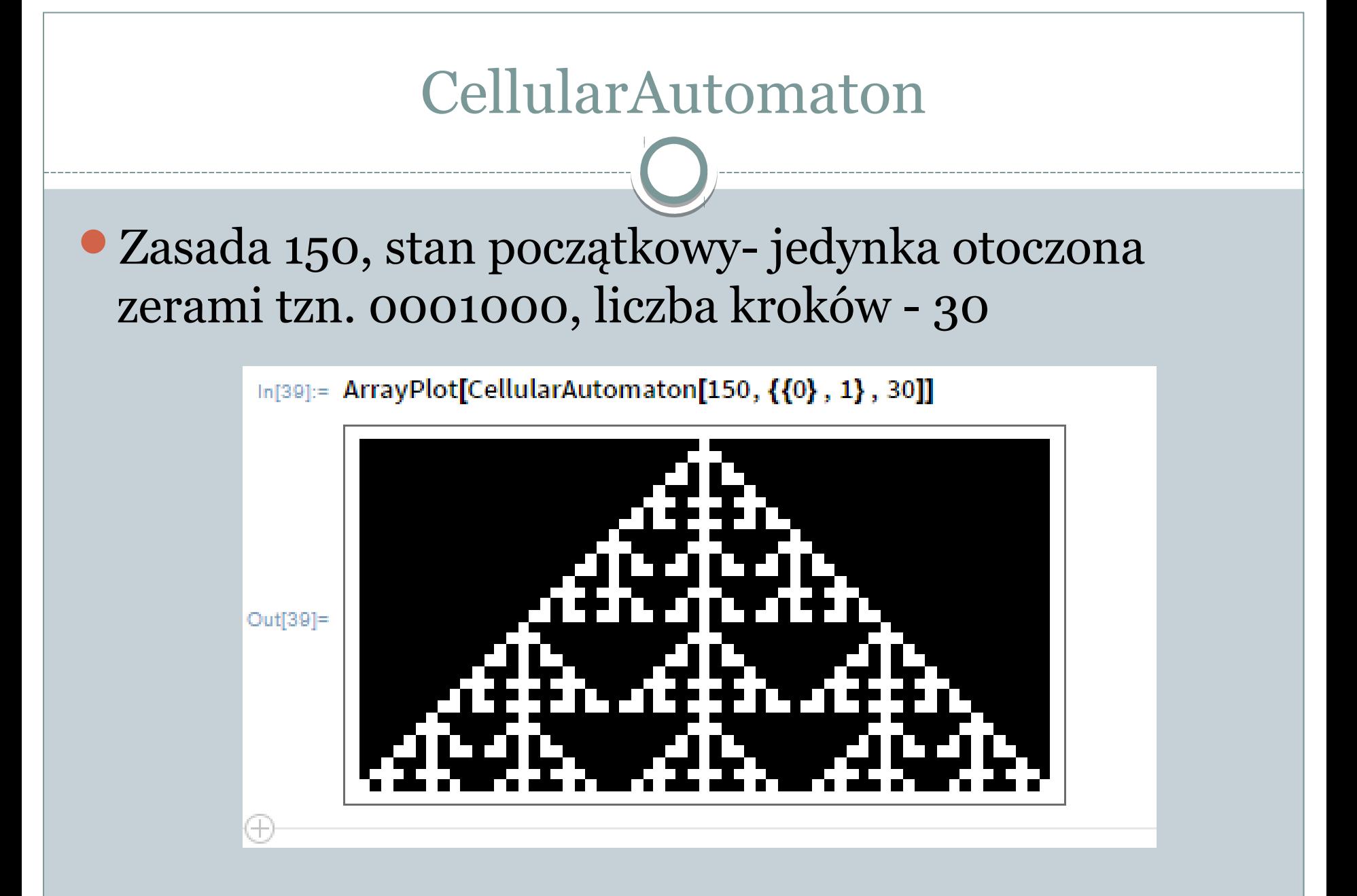

### CellularAutomaton

**CellularAutomaton[reguła, stan początkowy, {{x,t}}]**  generuje listę przedstawiającą ewolucję automatu komórkowego za pomocą określonej reguły od stanu początkowego w t krokach, przy czym wyświetla tylko elementy od kroku x do kroku t.

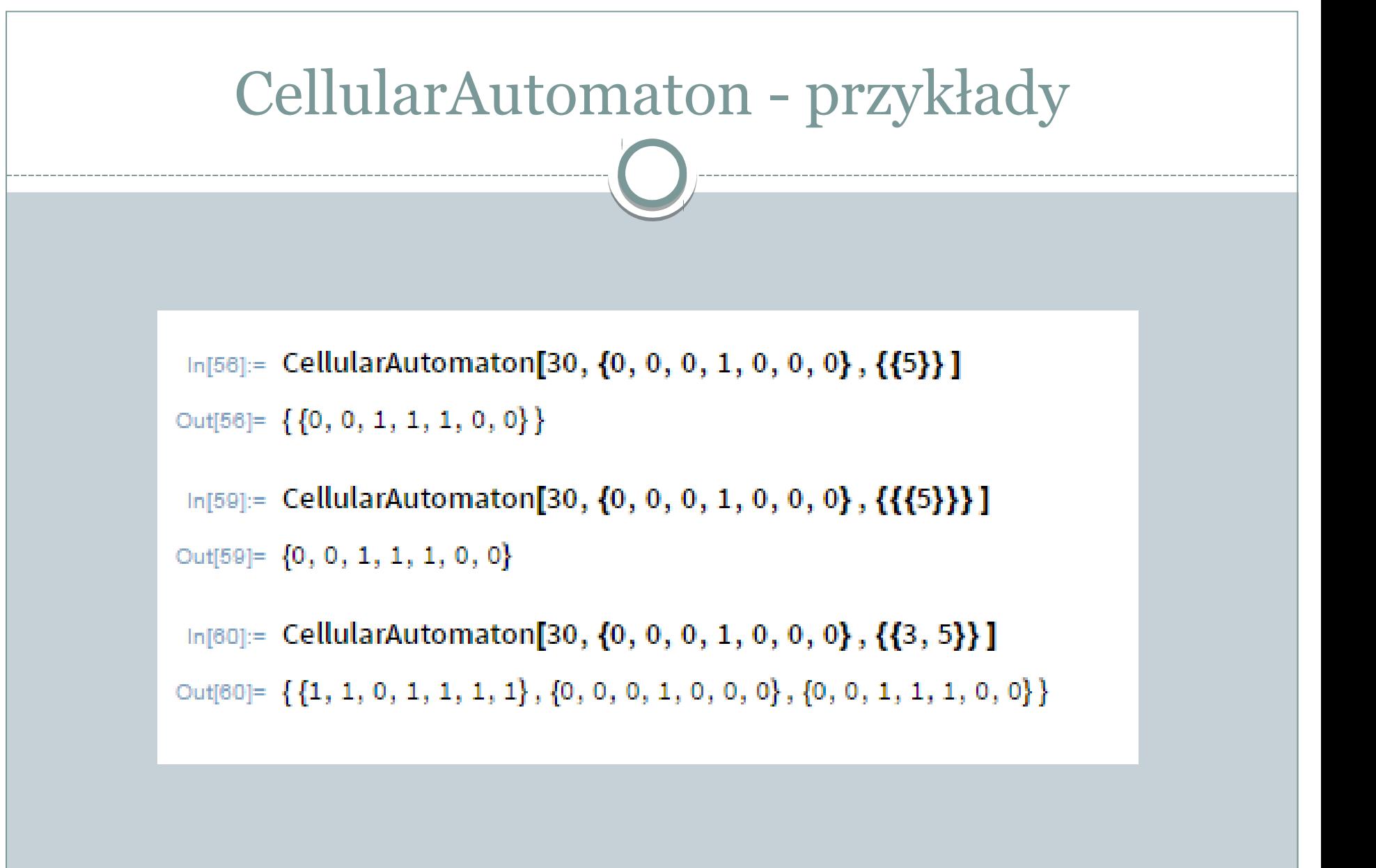

# CellularAutomaton – przykłady Reguła 30, stan początkowy {1,0,0,0,0,0,0,0,0,1}, krok od 20 do 50. $\ln[33]$  = ArrayPlot[CellularAutomaton[30, {SparseArray[{1  $\rightarrow$  1, 10  $\rightarrow$  1}], 0}, {{20, 50}}]]

 $Out[33] =$ 

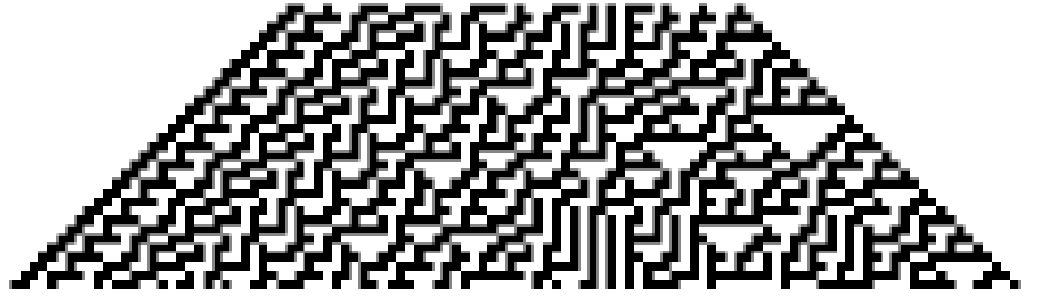

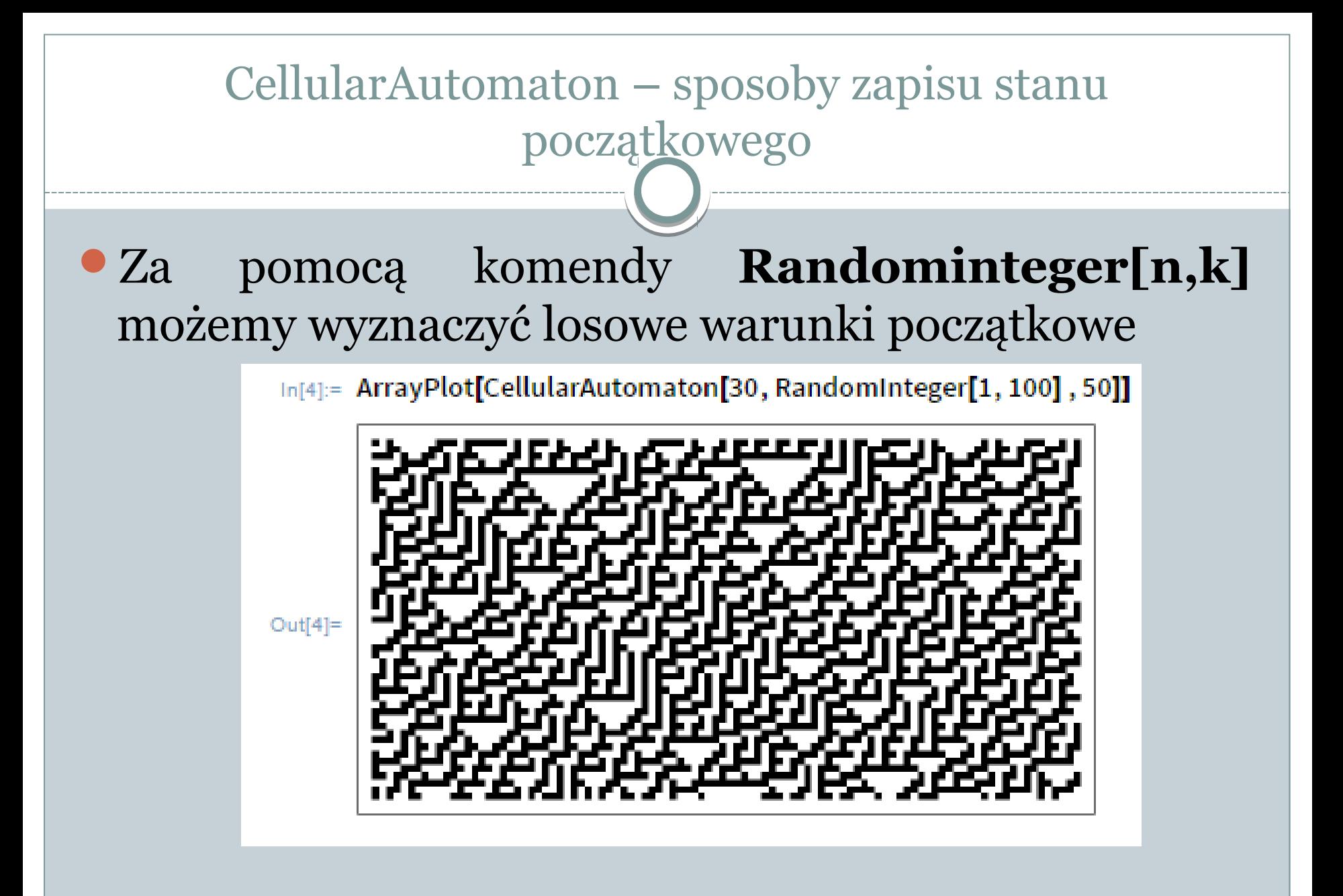

#### CellularAutomaton – sposoby zapisu stanu początkowego

Za pomocą komendy **SpraseArray [{pozycja\_1 -> wartość\_1, pozycja\_2 -> wartość\_2,…}, n]** możemy wyznaczyć stan początkowy, w którym ustalona wartość pojawi się w określonej pozycji, a długość wektora jest równa n.

 $\ln[14]=$  ArrayPlot[CellularAutomaton[150, {SparseArray[{1  $\rightarrow$  1, 10  $\rightarrow$  1}], 0}, 30]]

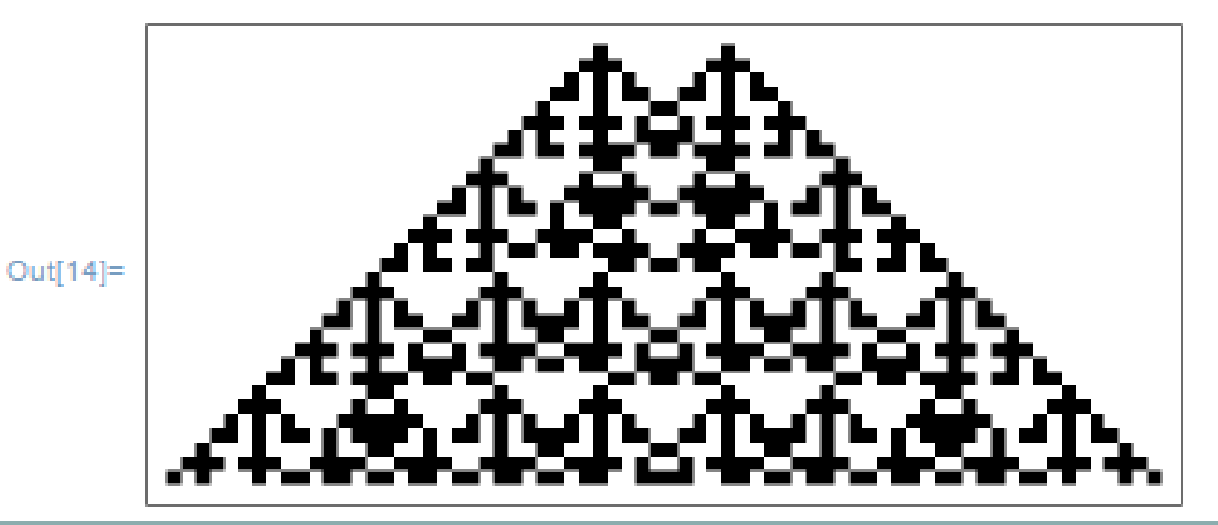

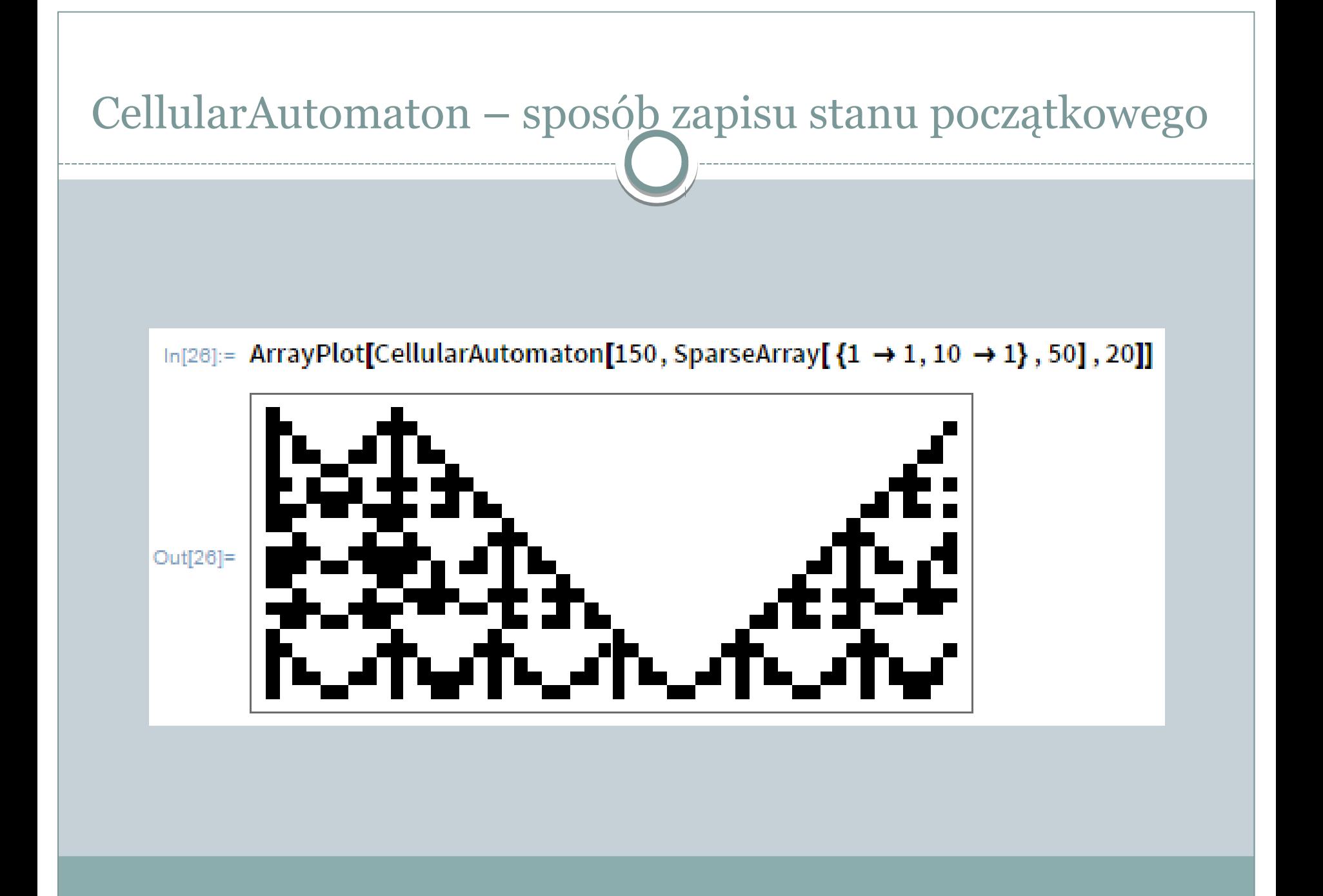

### CellularAutomaton

**CellularAutomaton[reguła, stan początkowy, {t, all}]**  generuje listę przedstawiającą ewolucję automatu komórkowego za pomocą określonej reguły od stanu początkowego obejmując na każdym kroku wszystkie komórki, nawet te nieznaczące.

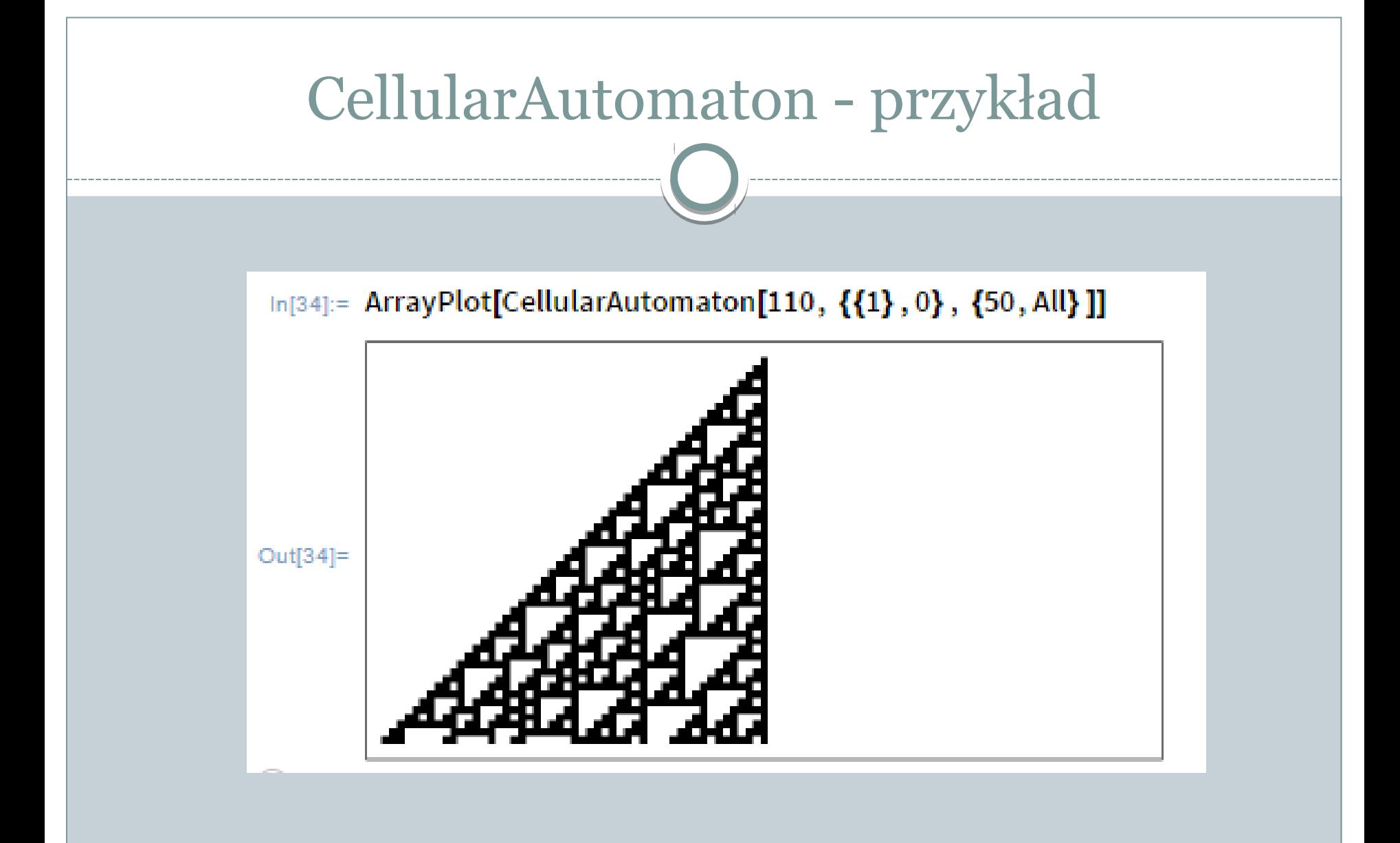

# CellularAutomaton - przykład

#### Domyślnie CellularAutomaton usuwa wszystkie struktury nieobjęte wzorem.

In[37]:= ArrayPlot[CellularAutomaton[110, {{1}, 0}, {50}]]

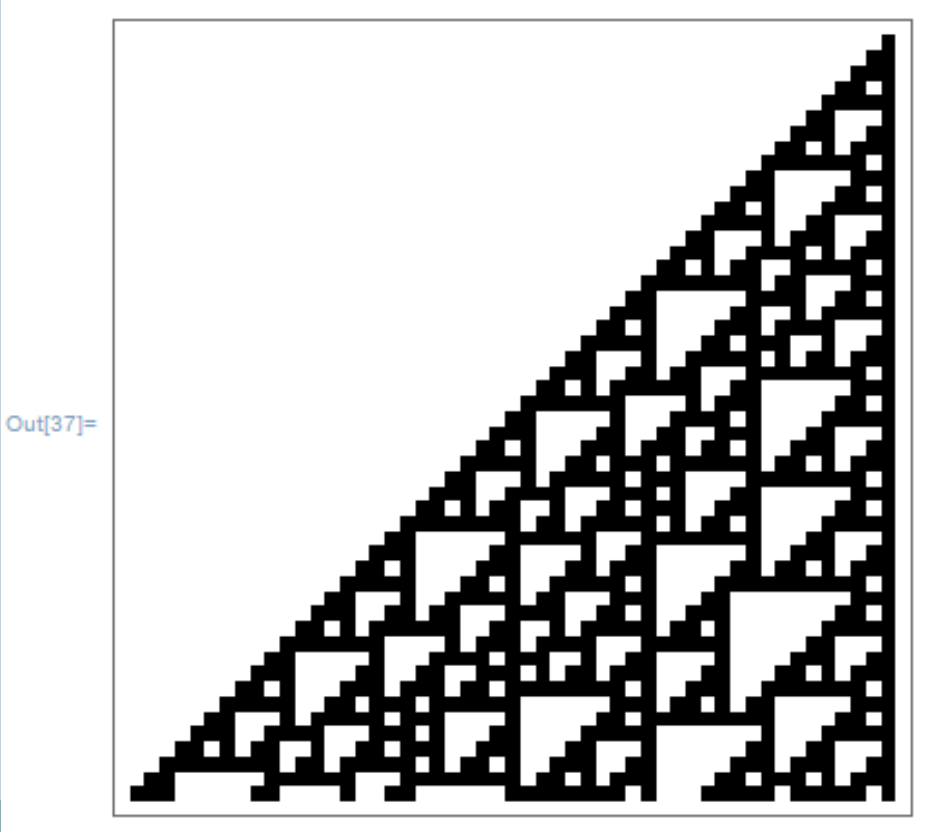

# Trójkąt Sierpińskiego

#### Za pomocą reguły 90 możemy otrzymać trójkąt Sierpińskiego

In[55]:= CellularAutomaton[90, {{1}, 0}, 10] // Grid Out[55]=  $\Omega$  $\Omega$ 

#### CellularAutomaton

#### Wewnątrz komendy CellularAutomaton wartości mogą być przedstawiane za pomocą symboli.

 $\ln[53]$ := CellularAutomaton[{{a, \_, b}  $\rightarrow$  a, {b, \_, a}  $\rightarrow$  b, {x\_, \_, x\_}  $\rightarrow$  a}, {{b}, a}, 4] Out[53]= {{b, a, a, a, a}, {a, b, a, a, a}, {a, a, b, a, a}, {a, a, a, b, a}, {a, a, a, a, b} }

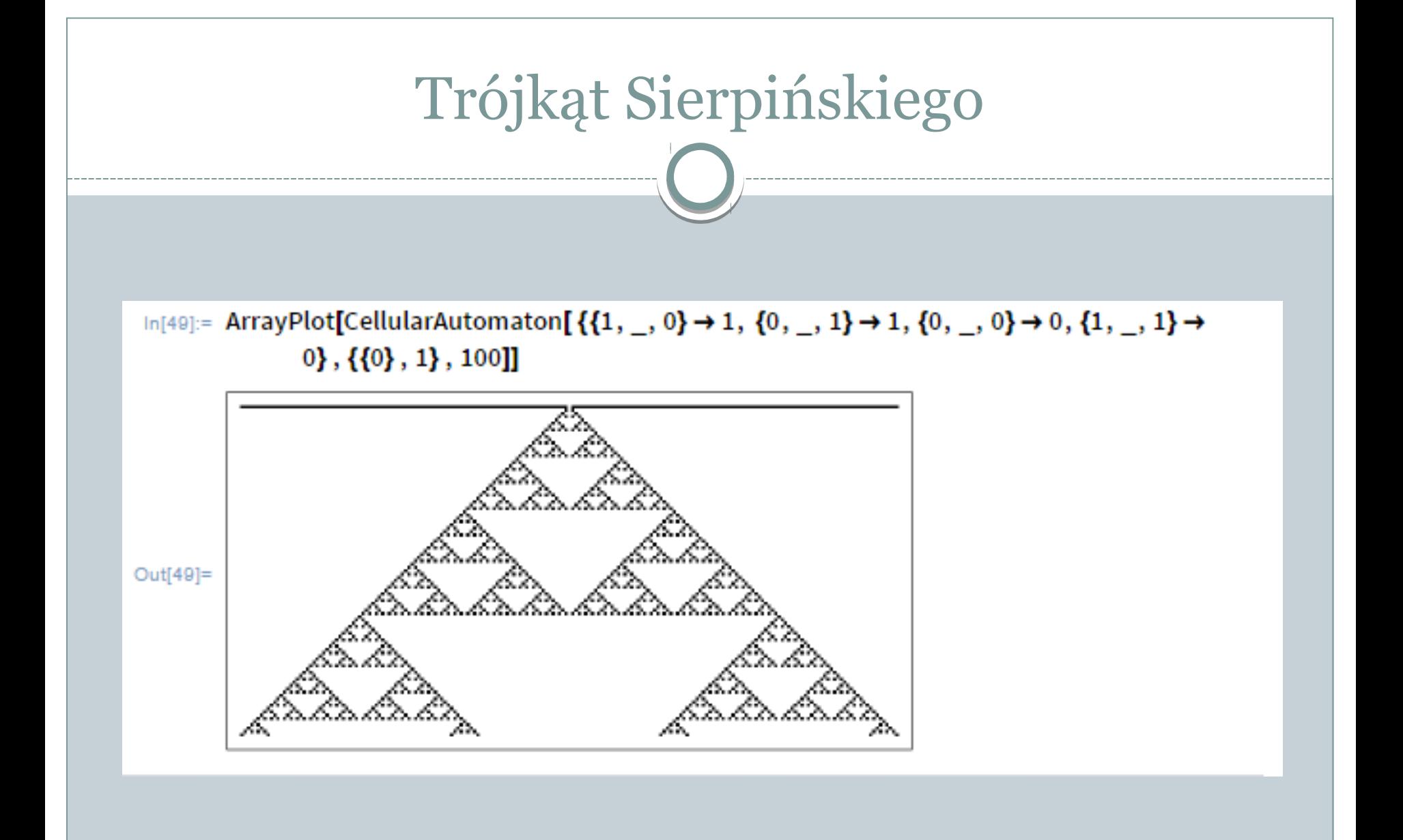

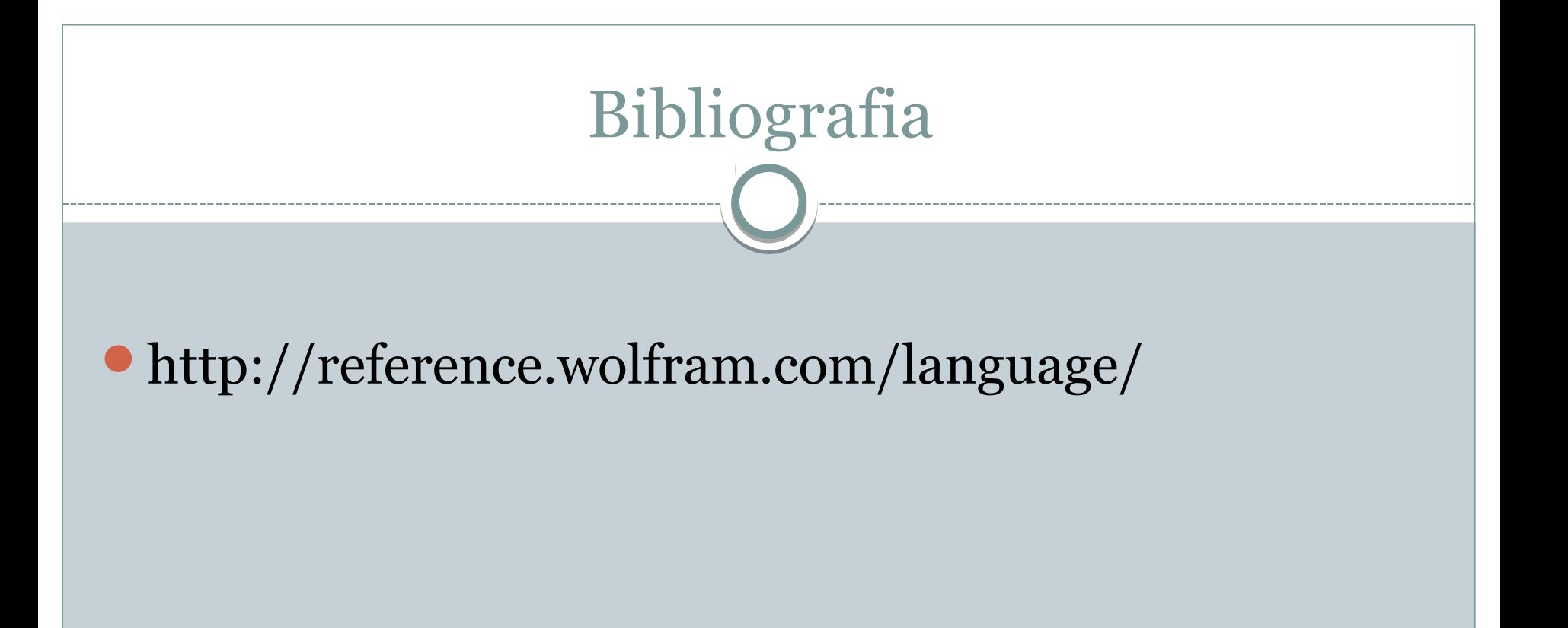